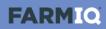

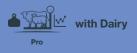

## **Introduction to stock**

In this video you'll learn about stock information in FarmIQ Pro with Dairy.

In this pack, FarmIQ keeps a stock reconciliation, tracking your stock numbers in detail.

You add animals to mobs.

Then you can record activities – like weights and health treatments – for a tally of those animals, from a mob or a paddock.

If you've set up FarmIQ as an information provider for NAIT, and use EID tags when recording activities, the system will submit information to NAIT for you.

And in this pack, you can use EID tags to track individual animal histories.

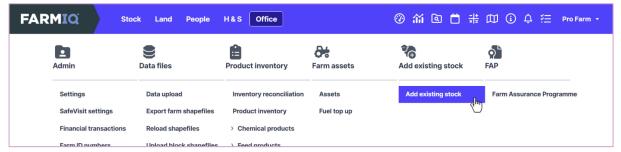

When you set up your farm in FarmIQ, you'll need to add your existing stock, in the Office menu.

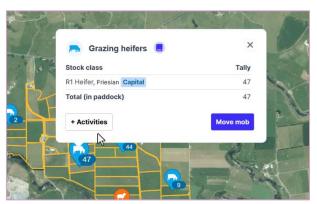

If you add mobs to your paddocks, you can record activities for them by clicking the mob icon...

**FARMIO** 

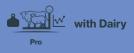

| <b>ttt</b><br>Management | Weights          | Add or remove stock  | Health & feeding      | Milk                    | <b>Grazing</b>        |
|--------------------------|------------------|----------------------|-----------------------|-------------------------|-----------------------|
| Stock list               | Condition scores | Add stock            | Faecal egg count      | Load manual milk data   | Bring stock home      |
| Change stock traits      | Record weights   | Deaths and losses    | Forages               | Milk disposal           | Receive grazing stock |
| Clean up EID tags        | Weight targets   | Sales                | Health treatments     | Milk production targets | Send grazing stock    |
| Draft lists              |                  | Stock reconciliation | Marking               | Record milk             |                       |
| Change tallies           |                  |                      | Liver damage tests    | Ship milk               |                       |
| EID tag registration     |                  |                      | Matings               |                         |                       |
| General animal activity  |                  |                      | Scannings             |                         |                       |
| Link EIDs to mobs        |                  |                      | Supplementary feeding |                         |                       |
| Link VIDs to stock       |                  |                      | Trace elements        |                         |                       |
| Move stock between pad   | docks            |                      | Weaning               |                         |                       |
| Stock count              |                  |                      |                       |                         |                       |

... or you can record activities for any animals on your farm, and add new ones, in the Stock menu.

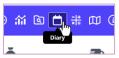

You can see and edit activities you've recorded in the farm Diary...

| ■ Calendar                          |    |                                                 |       |     |                                         |   |                          | 1          | 🛠 🗘 🛗 Cale                   | nda | ar 📃 List 🖌 Tasi                    | ks |
|-------------------------------------|----|-------------------------------------------------|-------|-----|-----------------------------------------|---|--------------------------|------------|------------------------------|-----|-------------------------------------|----|
| < > Nove                            | mb | er 2023 🗸 🛛 Q                                   | Searc | ch  |                                         |   | Week                     | Mor        | nth Year Tod                 | lay | Print O Ad                          | Id |
| Mon                                 |    | Tue                                             |       | Wed | Thu                                     |   | Fri                      |            | Sat                          |     | Sun                                 |    |
|                                     |    |                                                 |       | 1   | 2                                       | 2 | 3                        | 5          |                              | 4   |                                     | 5  |
|                                     |    | Grazing stock<br>received, Tagged, 34<br>Cattle | 7     | 8   | g                                       | 9 | 10                       |            |                              | 11  |                                     | 12 |
|                                     | 13 | Grazing stock sent,<br>Tagged, 34 Cattle        | 14    | 15  | 16                                      | 6 | 17                       | ,<br>      |                              | 18  | ß                                   | 19 |
|                                     |    |                                                 |       |     | S Purchase, Tagged, 40 Cattle           |   | Weighing, Ewes, 50 Sheep |            | ☐ Weighing, Tagged,<br>Sheep |     | Weighing, Grazing calves, 34 Cattle |    |
|                                     |    |                                                 |       |     | ── Weighing, Grazing heifers, 47 Cattle |   |                          | (\$)<br>Sh | ≫ Sale, Tagged, 20<br>heep   |     |                                     |    |
| Weighing, Tagged, 1                 | 20 |                                                 | 21    | 22  | 23                                      |   | 24                       |            |                              | 25  | Move 64 animals:                    | 26 |
| attle<br>🏷 Sale, Tagged, 1<br>attle |    |                                                 |       |     | 104 Cattle                              |   | heifers, 47 Cattle       |            |                              |     | Herd 1                              |    |
| Move 40 animals:                    | 27 |                                                 | 28    | 29  | 30                                      | C |                          |            |                              |     |                                     | 3  |

And the system tracks your stock numbers.

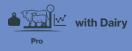

|                          | ock Land People  | H&S Office          |                   | ② 益 🗅 👬                 | Dairy farm €          |
|--------------------------|------------------|---------------------|-------------------|-------------------------|-----------------------|
| <b>tti</b><br>Management | Weights          | Add or remove stock | Health & feeding  | Milk                    | Grazing               |
| Stock list               | Condition scores | Add stock           | Faecal egg count  | Load manual milk data   | Bring stock home      |
| Change stock traits      | Record weights   | Deaths and losses   | Forages           | Milk disposal           | Receive grazing stock |
| Clean up EID tags        | Weight targets   | Sales               | Health treatments | Milk production targets | Send grazing stock    |

The Stock list...

|          | ock list      |        |             |                           |           |       |             |                  |                                            |             | ₽ 1        |
|----------|---------------|--------|-------------|---------------------------|-----------|-------|-------------|------------------|--------------------------------------------|-------------|------------|
|          | Mobs on farm  | Grazin | ng off farm | All Cat                   | tle Sheep | Q Se  | arch by mob | name             |                                            |             |            |
| ^        | Collapse all  | Mol    | b Name ↑    |                           |           | Tally | Tags        | Paddock          | Last Weight                                | Daily Gain  | Grazing    |
| ~        | -             | •      | Bulls 🎤     | History                   |           | 2     | 2           | 1                |                                            |             |            |
| ~        | <b>e</b>      | •      | Ewes 🎤      | History                   |           | 30    | 30          | 28               | 61 kgs - 1 day ago<br>30 animals           | 124 g/day   |            |
| ~        | -             | ۰      | Grazing he  | eifers <sup>Milking</sup> | History   | 47    | 47          | 16               | 310 kgs - 4 days ago<br>47 animals         | 1.04 kg/day | Grazing-on |
| رله<br>م | <b>7</b>      | •      | Herd 1      | ilking 🥒 📃 His            | tory      | 104   | 104         | 45               | <b>486 kgs</b> - 5 days ago<br>104 animals | 0.27 kg/day |            |
| Ľ        | R2 Heifer     | •      | Jersey      |                           | Capital   | 72    |             | 45<br>1 day      |                                            |             |            |
|          | Mixed age Cow | •      | Jersey      |                           | Capital   | 32    |             | 45<br>for 2 days |                                            |             |            |
| ~        | -             |        | Herd 2      | 😗 🧪 📃 Histor              | v         | 84    | 84          | Mixed Paddocks   | 494 kgs - 12 days ago                      | 0.35 kg/day |            |

... shows the details and history of your mobs...

|                          | ock Land People  | H&S Office           |                    | ⑧ 新 国 🛱 #               | 🕅 🛈 💭 🏣 🛛 Dairy farm 👻 |
|--------------------------|------------------|----------------------|--------------------|-------------------------|------------------------|
| <b>tti</b><br>Management | <b>W</b> eights  | Add or remove stock  | Health & feeding   | Milk                    | <b>Grazing</b>         |
| Stock list               | Condition scores | Add stock            | Faecal egg count   | Load manual milk data   | Bring stock home       |
| Change stock traits      | Record weights   | Deaths and losses    | Forages            | Milk disposal           | Receive grazing stock  |
| Clean up EID tags        | Weight targets   | Sales                | Health treatments  | Milk production targets | Send grazing stock     |
| Draft lists              |                  | Stock reconciliation | Marking            | Record milk             |                        |
| Change tallies           |                  |                      | Liver damage tests | Ship milk               |                        |
| FIR to a soulot wotion   |                  |                      | A dealine and      |                         |                        |

... and the Stock Reconciliation...

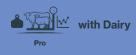

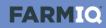

| Stock reconciliati | ion from 1 N | ov 2023 t | to 28 Nov | / 2023    |       |                      |                         |         |      |               |              |                       |                             |          |              |
|--------------------|--------------|-----------|-----------|-----------|-------|----------------------|-------------------------|---------|------|---------------|--------------|-----------------------|-----------------------------|----------|--------------|
| Cattle Sh          | eep          |           |           |           |       |                      |                         |         |      |               |              |                       |                             | Exp      | ort          |
| Stock class        | Opened owned | Added     | Births    | Purchased | Found | <u>Transfered in</u> | <u>Trait changed in</u> | Aged in | Sold | <u>Deaths</u> | <u>Los</u> t | <u>Transfered out</u> | <u>Trait changed</u><br>out | Aged out | Closed owned |
| Mixed age Cow      | 85           | 0         | 0         | 0         | 0     | 0                    | 0                       | 0       | 0    | 0             | 0            | 0                     | 0                           | 0        | 85           |
| Mixed age Bull     | 3            | 0         | 0         | 0         | 0     | 0                    | 0                       | 0       | 1    | 0             | 0            | 0                     | 0                           | 0        | 2            |
| R2 Heifer          | 72           | 0         | 0         | <u>40</u> | 0     | 0                    | 0                       | 0       | 0    | 0             | 0            | 0                     | 0                           | 0        | 112          |
| Heifer Calf        | 34           | 0         | 0         | 0         | 0     | 0                    | 0                       | 0       | 0    | 0             | 0            | 0                     | 0                           | 0        | 34           |
| Total              | 194          | 0         | 0         | 40        | 0     | 0                    | 0                       | 0       | 1    | 0             | 0            | 0                     | 0                           | 0        | 233          |

... shows changes to your stock numbers over a selected time period.

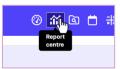

As you record stock activities, you'll be able to use FarmIQ's reports...

| Favourites                                                                                                    |                                                              |                                                                               |                                                               |
|----------------------------------------------------------------------------------------------------|--------------------------------------------------------------|-------------------------------------------------------------------------------|---------------------------------------------------------------|
| roduce report 🔶 🗖 •                                                                                                    | Supplementary feed usage 🔶 🗖 🕨                               |                                                                               |                                                               |
| his report allows you to compare produce<br>roduced in a period of time to produce<br>hipped in the same period of time. | This report shows the supplementary feeds<br>used on a farm. |                                                                               |                                                               |
| Animal                                                                                                    |                                                              |                                                                               |                                                               |
| Inimal history                                                                                                    | Custom report The Configure your own animal based report.    | Deaths and losses analysis 👘 🗗 •<br>Report on deaths and losses on this farm. | EID weight report 👘 🗗 Report on EID weight of stock against a |
| his report shows the life history of an EID nimal.                                                                       |                                                              |                                                                               | target                                                        |

... to analyse your stock information.

Getting insights into your stock's performance will help you make better informed decisions.

This video gave you an overview of stock information in FarmIQ.